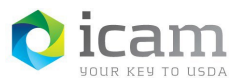

# Revoking an Entrust Identity MobileLinc Credential on an iOS or Android Mobile Device

## From Workstation

- a) Log into the MobileLinc Credential Portal by using the link below. It is recommended that you copy this link into your browser Favorites folder for easy access. [https://mobilelinc.icam.usda.gov/.](https://mobilelinc.icam.usda.gov/)
- b) Select "**Issue MobileLinc Credential**" option.

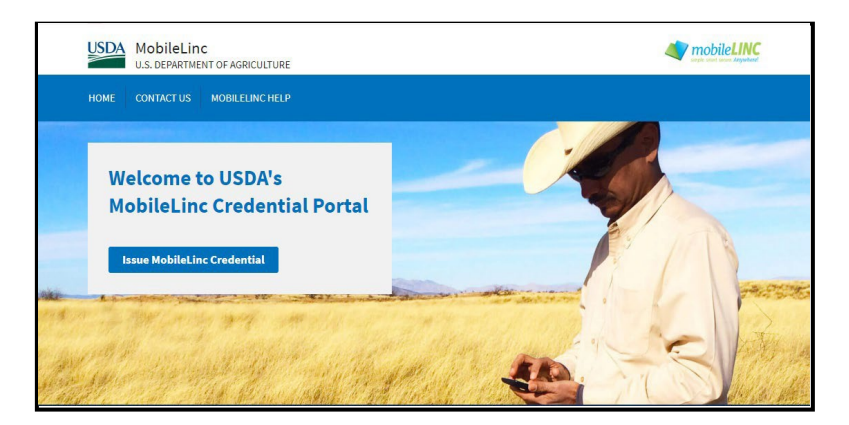

*Figure 1: Issue Credential*

c) Select **"Log in with LincPass"**, and log into the Mobile web site.

*Figure 2: Log in with LincPass*

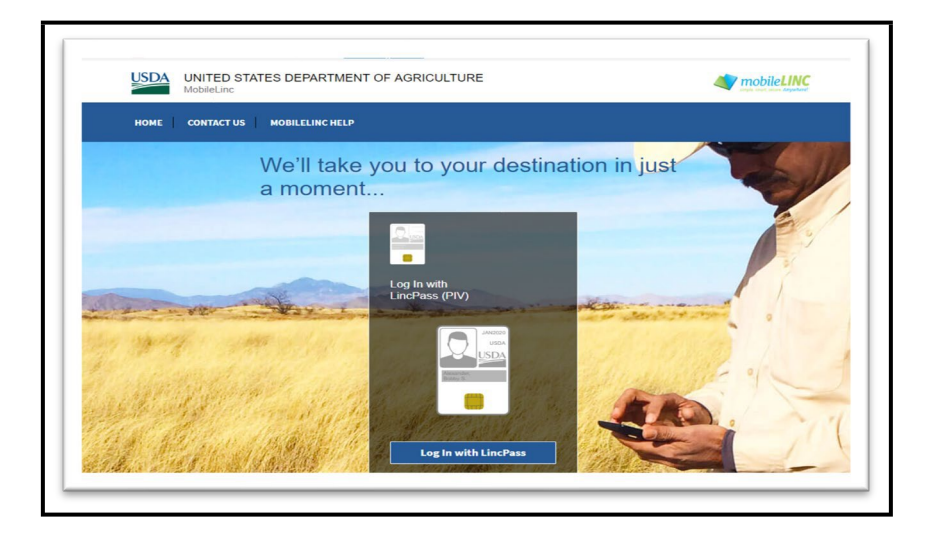

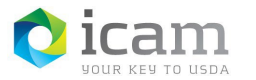

## d) Select "**Revoke my MobileLinc Credential**".

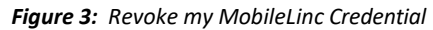

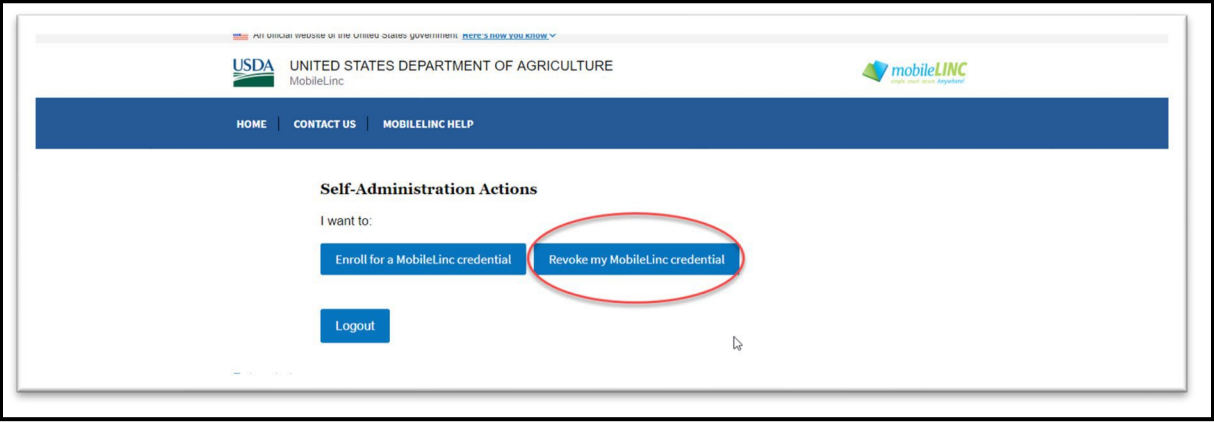

e) From the list of credentials displayed, **select** the one to **revoke** then press "**Yes**" to complete the revocation process.

#### *Figure 4: Revoke Credential*

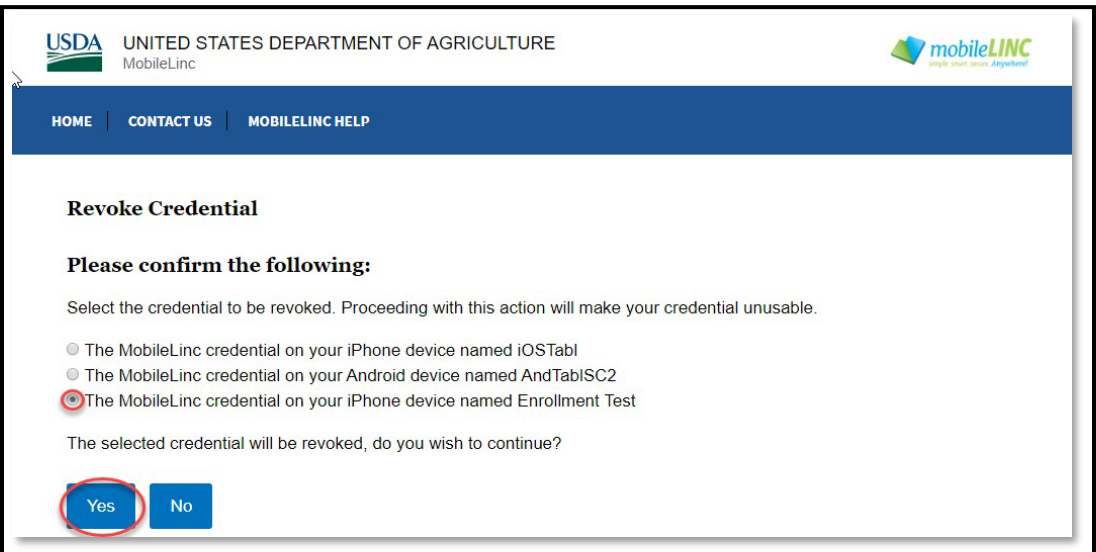

f) You will be asked to **confirm** that you want to permanently remove the credential. Select "**Yes**".

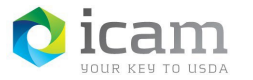

*Figure 5: Confirm to Remove Credential*

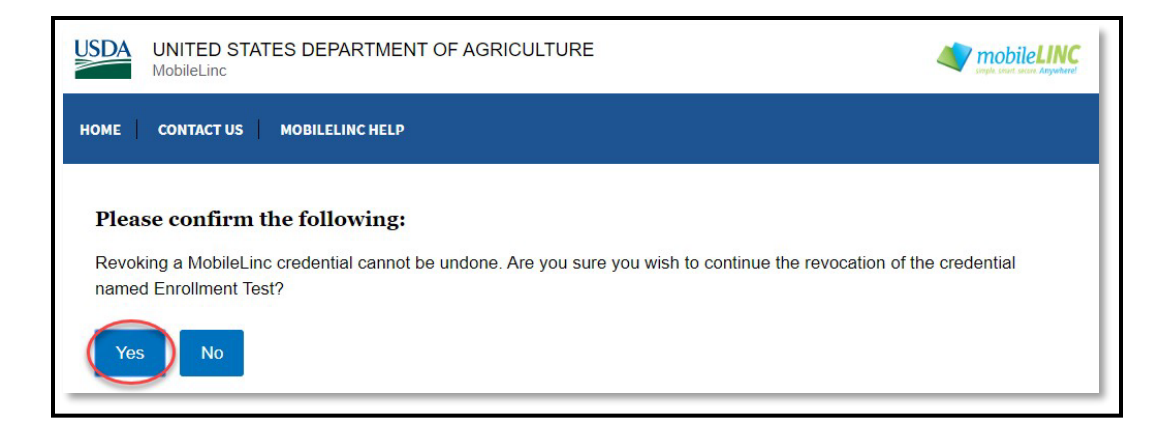

g) After the credential has been revoked, a message will appear across the page indicating the revocation is completed.

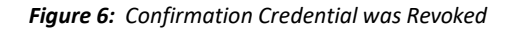

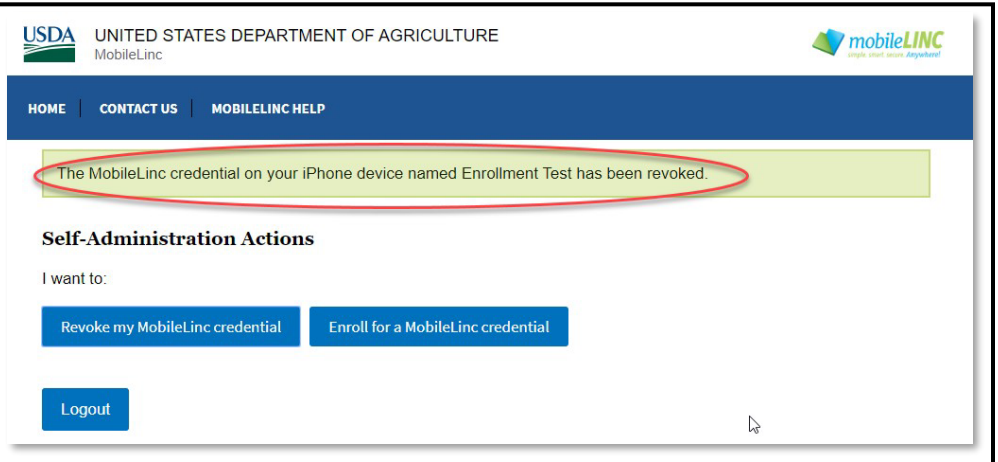

h) This completes the process of revoking the credential. If you are finished using the MobileLinc Credential Portal, select "**Logout**".

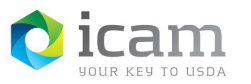

## Deleting the Credential Identity from the Entrust Identity App

To delete the credential identity from the Entrust Identity app on the mobile device. (We will be using the Android device in this example, but same directions apply).

a) For an Android and Apple device, Swipe left on the right pointing arrow to the right of the Credential name and select the Red Delete trash can.

b) A popup will display asking "Are you sure you want to delete this credential name?", click "OK".

c) Enter Identity PIN for Smart Card will display. Enter the PIN and click "Allow". The credential will be successfully deleted.

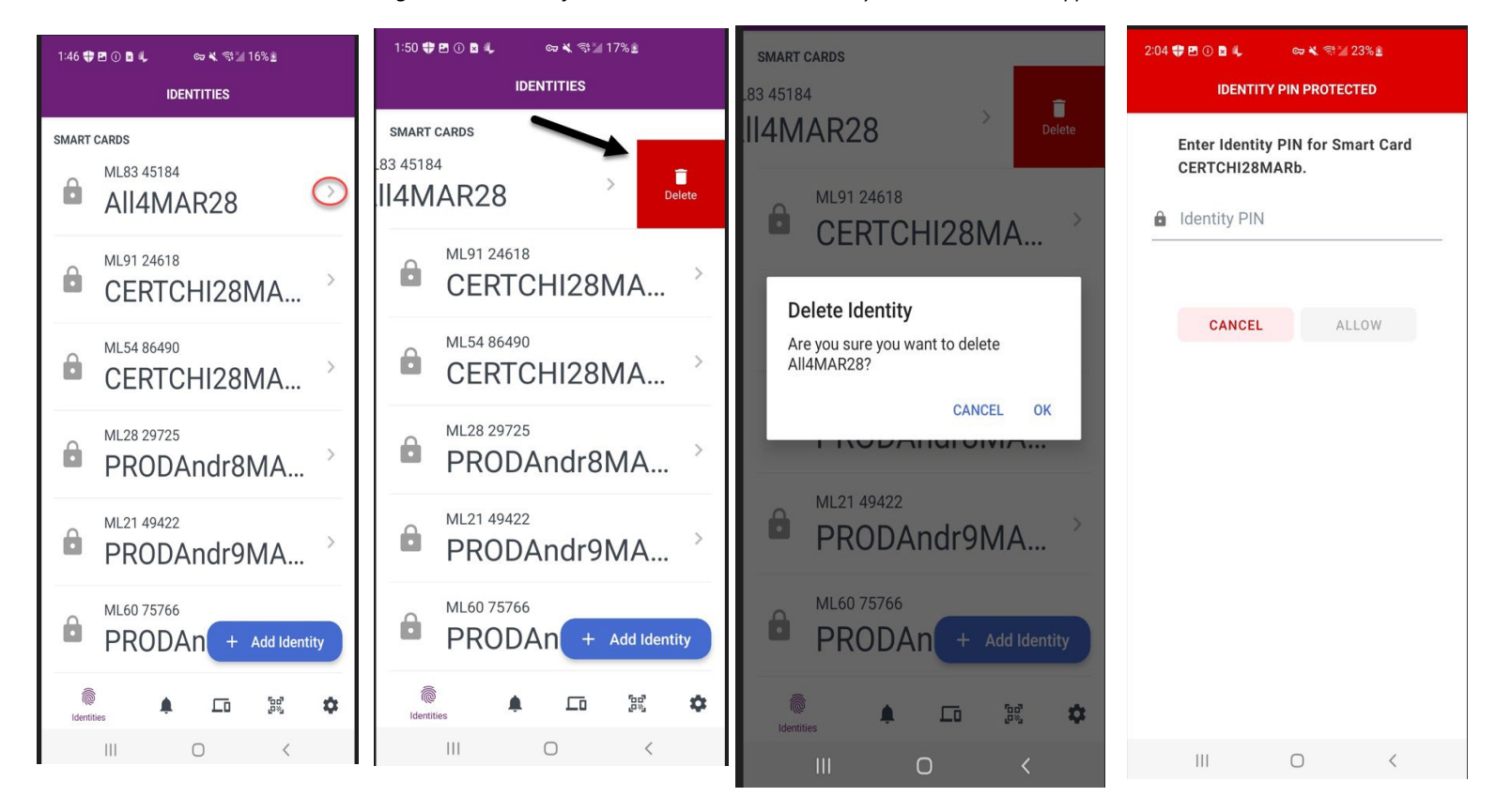

*Figure 7: Deletion of Entrust Smart Credential Identity on an Android and Apple Device*

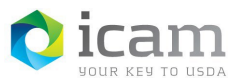

#### Identity, Credential, and Access Management (ICAM) **Revoking Your MobileLinc Credential**

### *TABLE 1: Document revision and version information*

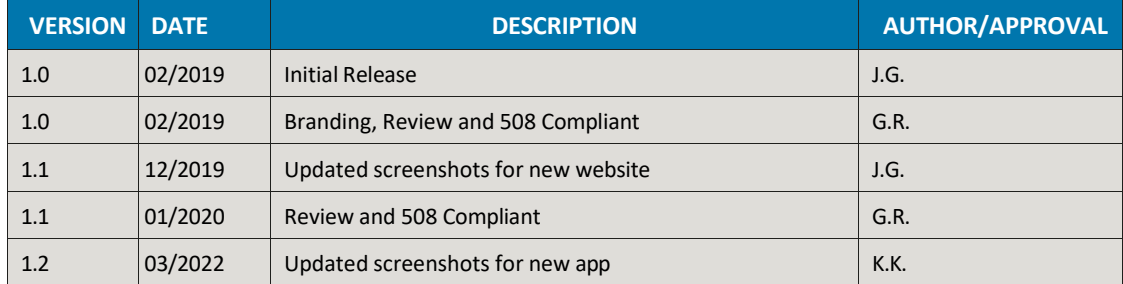